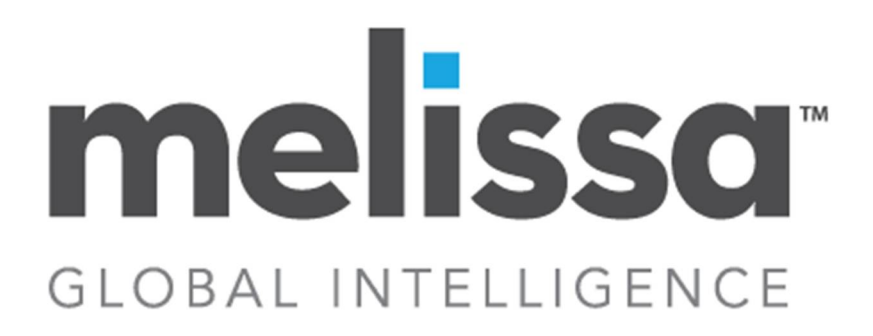

## **Obtaining a Mailer Identification (MID) number and Customer Registration Identification (CRID) number and how to review your MID and CRID as an existing user.**

If you are a first time user, please access the New User Registration on the Business Customer Gateway (BCG) [\(https://gateway.usps.com/eAdmin/view/signin\)](https://gateway.usps.com/eAdmin/view/signin)) and click "Register for Free" to begin the registration process.

Complete Registration Form to create a new account, create a user name and password, answer the two security questions, and enter all of your business information and Review the Privacy Policy. Confirm the email address provided (Terms and Conditions for new users).

The first user to register will become the Business Service Administrator (BSA) in charge of managing who can and cannot use a service at the business location. Users must agree to the terms and conditions. Click Continue to proceed to the Confirmation Page. Users will automatically be registered to use the business applications and services. To begin to use the BCG, the user must click Continue and will be taken to Customer Registration IDs (CRID) and Mailer IDs (MIDs). Once you create a new business account, you will automatically be given a Customer Registration ID (CRID) and assigned a Mailer ID (MID).

Note: If you are an Existing User that has an account, you can log on the BCG. On your left, under "Welcome," click on "Mailing Services." In the center of the page, scroll down to Mailer ID and select "Go to Service" to view your Mailer ID (MID) or select "Get Access" to obtain a MID.